## **Настройка сканера Poscenter HH 2D2 HD:**

1. Обновить сканер Poscenter 2d2 до прошивки **V2.1.210305**, прошивка и инструкция по

обновлению доступна по ссылке: <https://1drv.ms/u/s!AsbP8OsiG35Rp3LErBfIotYrdWBr>

2. Перевести сканер в режим **USB COM (Virtual serial port)** используя комплектную инструкцию или инструкцию по ссылке: [https://1drv.ms/w/s!AsbP8OsiG35RpVa\\_ODwqVsSDJ0Yh](https://1drv.ms/w/s!AsbP8OsiG35RpVa_ODwqVsSDJ0Yh)

## **Настройка кассы Меркурий:**

1. Обновить Меркурий до прошивки не ниже **115RU300,** конфиг 25.12.2020

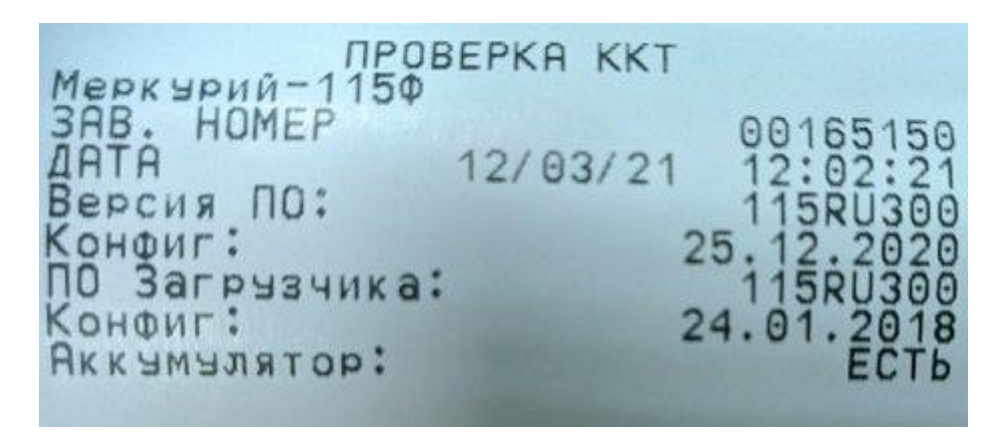

2. Добавить маркируемый товар в БД аппарата

3. В настройках Меркурия "Конфигурация USB" выбрать режим "**Диск/Скан HIDCDC**"

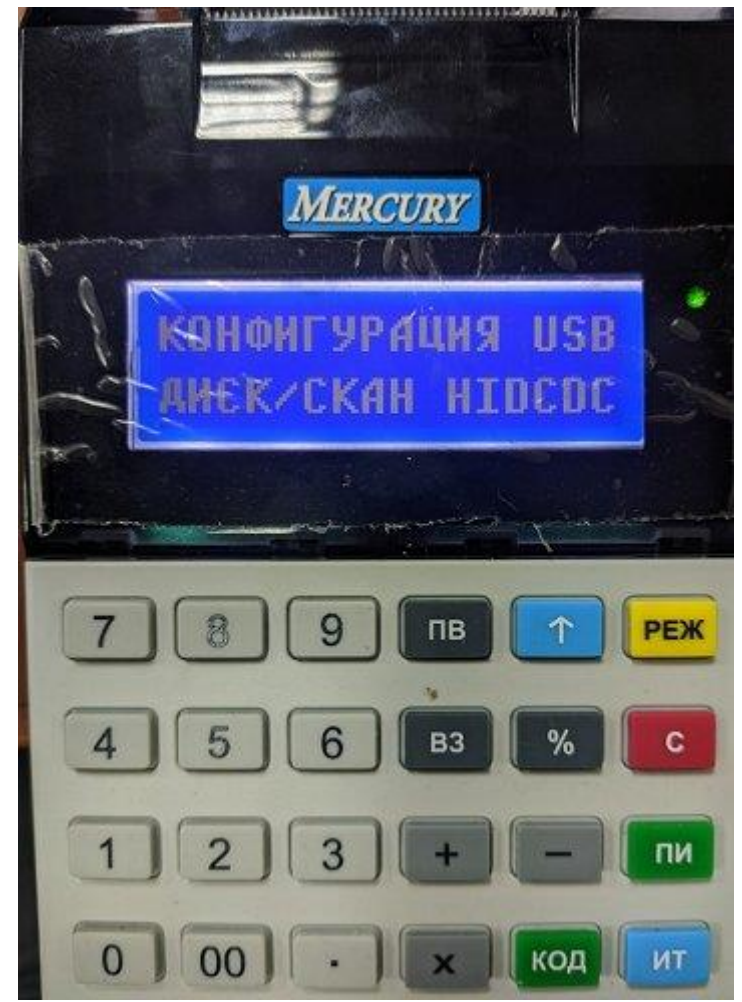

4. выключить Меркурий, подключить к боковому разъему через комплектный переходник сканер

5. зайти в кассовый режим, открыть смену, работать.